# POSEIDON 1

### User Manual  $_{V1.0}$ 2017.7

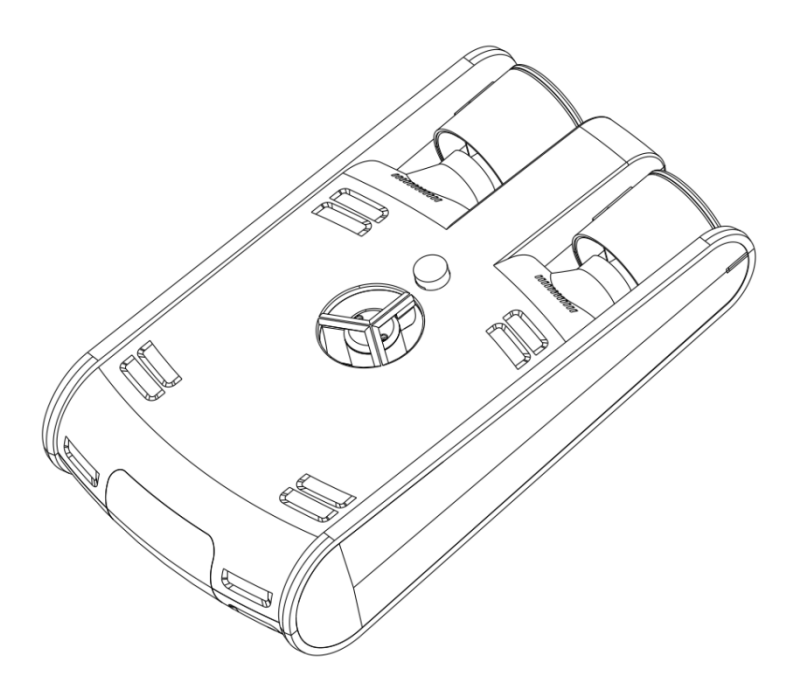

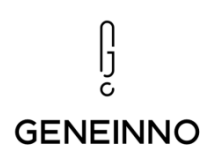

### **Catalog:**

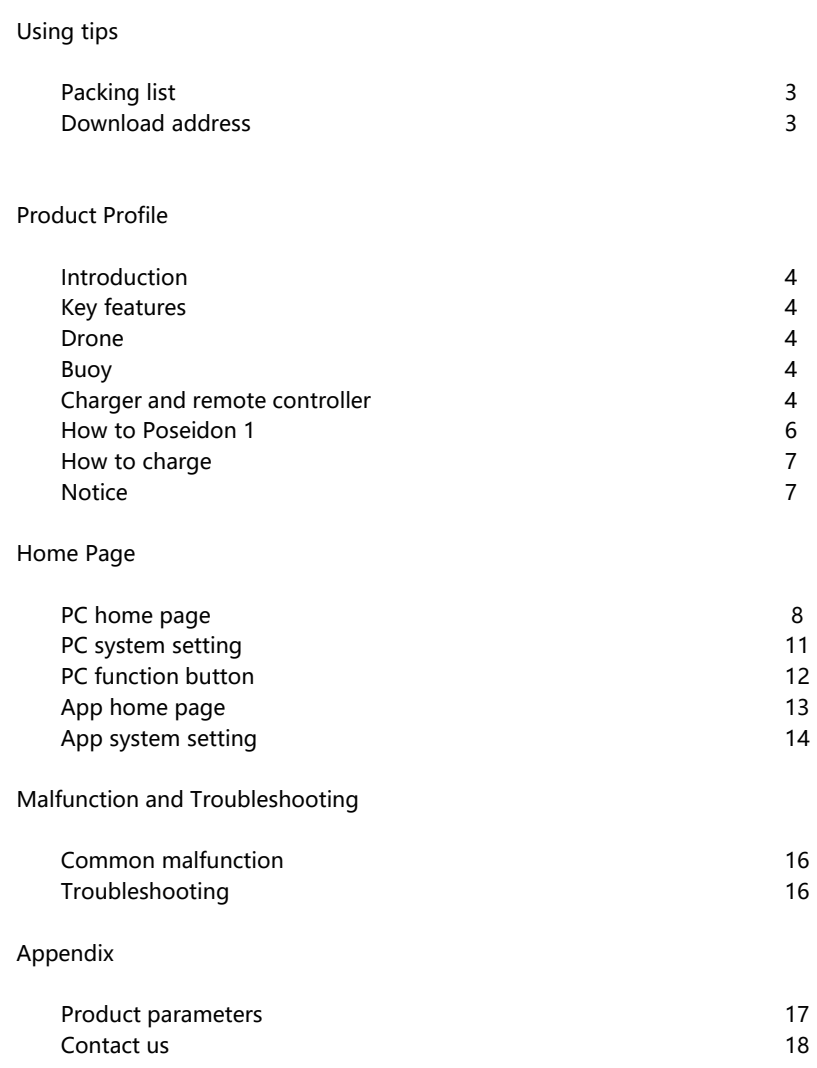

### **一、USING TIPS** :**PACKING LIST** 、**DOWNLOAD ADDRESS**

### **Packing list:**

1.Poseidon 1 User Manual 2.Drone 3.Buoy 4.Tether (30m/100m) 5.Charger 6.Remote Controller (Optional) 7.VR Google(Optional)

### **Download Address:**

1. The user can obtain and view the documentation in the following ways to ensure the correct and safe use of the product http://www.geneinno.com/Poseidon1/user-manual

Note : All technical parameter and operation details are subject to change without notice, please go to official website to get the latest user manual.

2. The user can download Geneinno App here:

http://www.geneinno.com

### 二、Product Profile:

#### **Introduction:**

Poseidon 1 mainly includes a drone and a buoy and provides remote controller and VR goggle for selection. The control system is integrated in the drone, users can operate Poseidon 1 through app or browser to stream real time video.

### **Key Features:**

Poseidon 1 is integrated with full HD (1080P) camera which provides 5 million pixels for underwater photography and videography. It can dive as deep as 120m at fastest speed 2m/s underwater in saltwater or freshwater with LED lights. Users can operate Poseidon to stream real time video and capture the wonderful moments underwater.

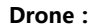

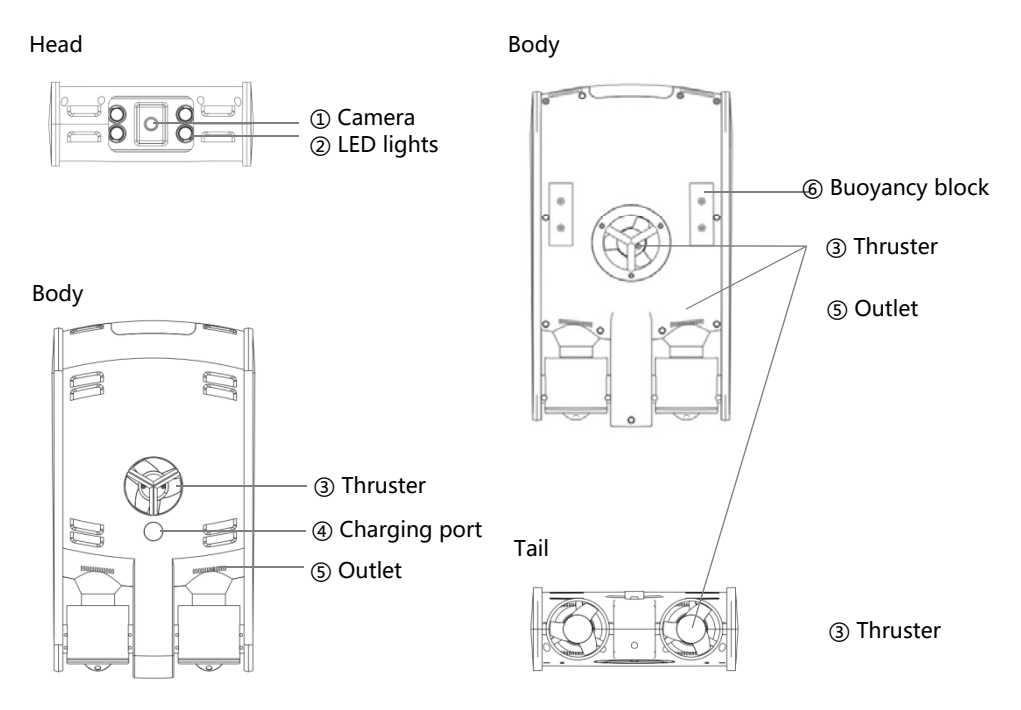

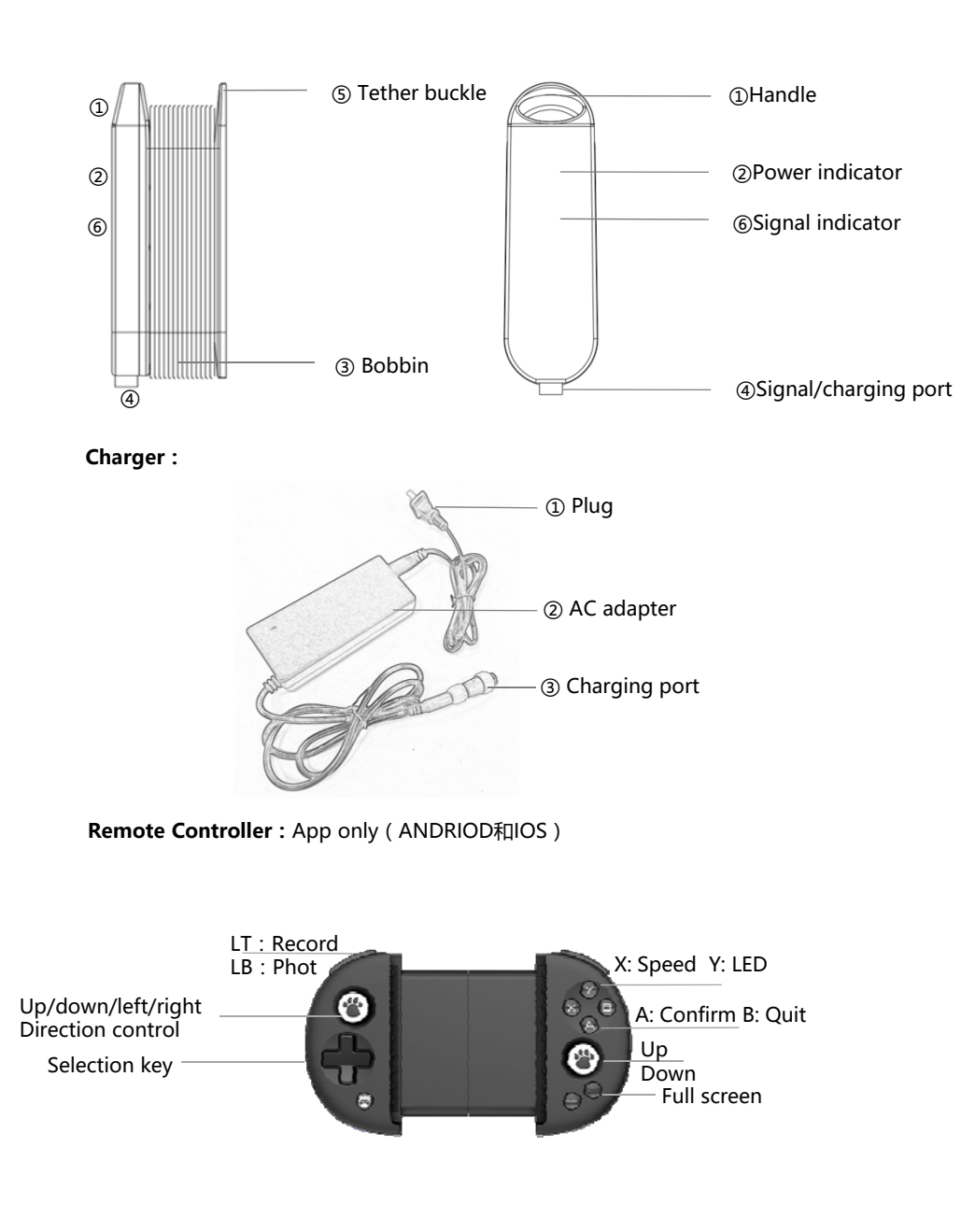

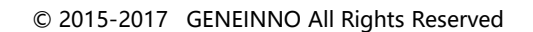

**Buoy:**

### **How to Use Poseidon1:**

PC: Google Chrome Only ( Support flash )

Mobile:Android and IOS App

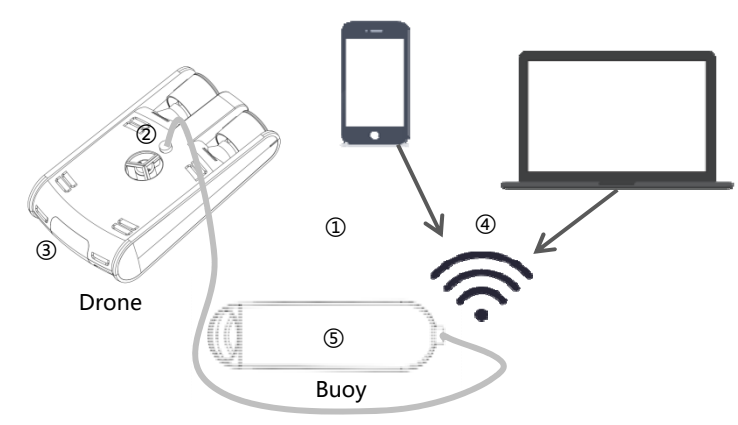

#### **Steps:**

①Open the package, you can find drone、buoy、charger、user manual; ②Taking out the buoy, send out the cable with related length, smear the moderate sealing grease on the one waterproof plug, then insert to the plug of the drone, tighten to the designated location forcibly; Smear the moderate sealing grease on the other plug, tighten plug on the buoy, the drone and buoy will be working simultaneously when power supplying. ③After Poseidon 1 power on, the head LED light will twinkle 3 times from dark to luminous. The LED light will twinkle 4 times slow continuously and hint the user to connect if there is no operational terminal to be connected; Please re-insert and extract the buoy plug or contact the service person if the LED light twinkle 3 times slow continuously that means System connection failure.

④Take out your operated device (smartphone, PC, laptop etc), connect wifi on your operated device, you will find a network name of GENEINNO XXX, click it and input the password: 88886666. Open Google browser or Geneinno App on your device (input 192.168.8.1) after connected, the Poseidon 1 information will be shown on the operated interface.

⑤Take out the Poseidon 1, put it into related depth water area (up 1 meter), the Poseidon 1 can be used by operating. The buoy is waterproof, however we advise to put it on the land or boat and fixed in order to prevent Smurfs 1 drag the buoy into water and it is difficult to recycle.

### **Charging:**

The power info of the drone will be shown on the operated interface, the power indicator light info will be shown on the buoy; Please charge with standard chargers and plug when low power, the drone charging around 2 hours, the buoy charging around 3 hours.

It's needed to charge on the dry area, do not touch the water; There's red light shown when charging and green light shown after fully charged.

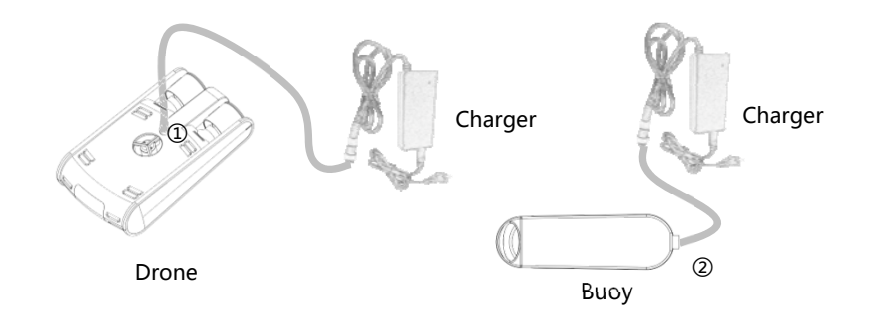

①Drone charge:open the charging port and get connected with the charger

②Buoy charge:open the charging port and get connected with the charger

### **Notice:**

Poseidon 1 is designed by neutral buoyancy, we advise to use in the clean water area in order to avoid buoyancy balance when attaching the silt.

Please control the running speed when using, in order to avoid crashing with the rocks and lens scratched or equipment broken in fast running; Plsease contact the service person if any query during using.

Please operate to the short distance before take Smurfs 1 back, then pull the cable back to avoid block underwater. Please *unscrew* the buoy plug and unplug the cable after taken back, then save.

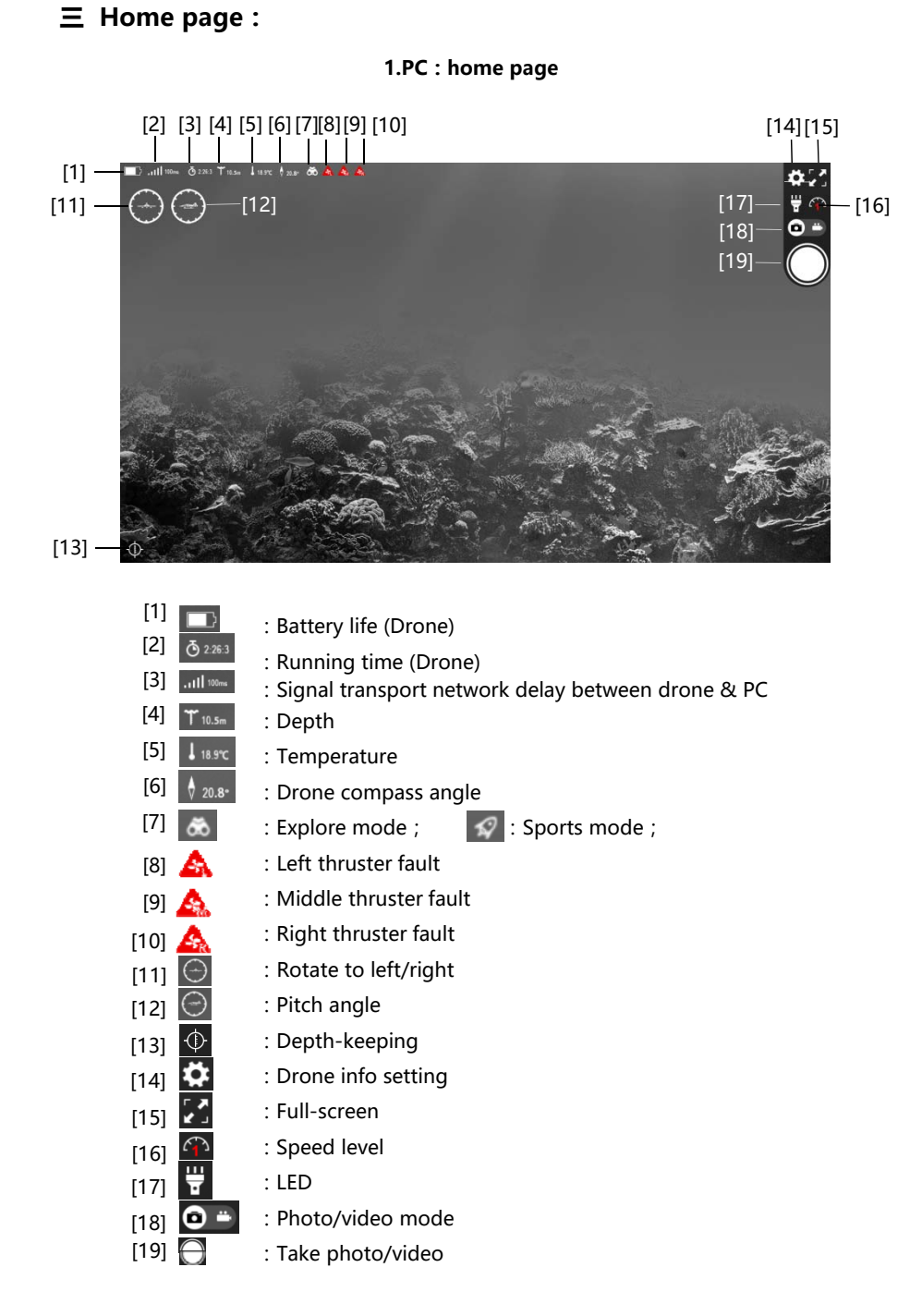

© 2015-2017 GENEINNO All Rights Reserved

### **PC** operating interface:

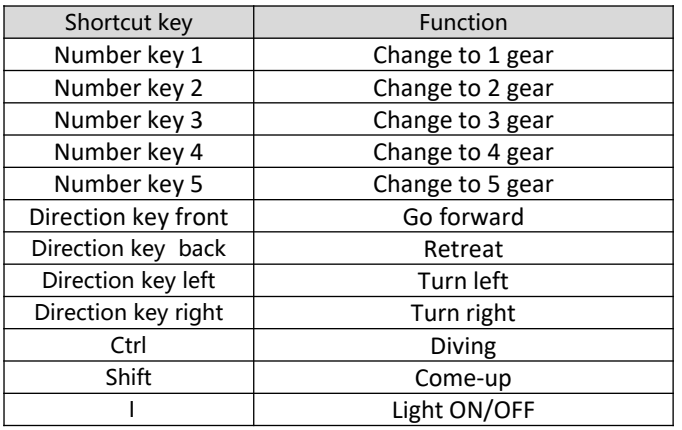

### **2.PC: Function keys sheet**

### **PC System Setting:**

System setting including info, setting mode. Photo, video and help.

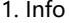

|                          | Poseidon       |                  |                     |                     |  |
|--------------------------|----------------|------------------|---------------------|---------------------|--|
| Info.                    | <b>Setting</b> | Photo            | Video               | Help                |  |
| System Info.             |                | Value            |                     |                     |  |
| Depth                    |                | 0.0 <sub>m</sub> |                     |                     |  |
| Water Temp.              |                |                  | 0.0 °C              |                     |  |
| Internal Temp.           |                |                  | 0℃                  |                     |  |
| <b>Internal humidity</b> |                |                  | 0 %rh               |                     |  |
| ADC1                     |                |                  | 0 A                 |                     |  |
| ADC <sub>2</sub>         |                |                  | 0 A                 |                     |  |
| ADC3                     |                |                  | 0 A                 |                     |  |
| ADC4                     |                |                  | 0V                  |                     |  |
| ADC5                     |                |                  |                     | 0 A                 |  |
| ADC6                     |                |                  |                     | 0V                  |  |
| Shift                    |                |                  | $\overline{2}$      |                     |  |
| <b>Run time</b>          |                |                  | 0:0:0               |                     |  |
| Storage                  |                |                  |                     | 5.0G/8G             |  |
| <b>FW Version</b>        |                |                  |                     | $\ddot{\mathbf{0}}$ |  |
| <b>AP Version</b>        |                |                  |                     | svn472              |  |
| <b>Thruster</b>          |                |                  |                     | Value               |  |
| Left                     |                |                  |                     | $\mathbf{0}$        |  |
| Right                    |                |                  | $\ddot{\mathbf{0}}$ |                     |  |
| Lift                     |                |                  | $\bf{0}$            |                     |  |
| <b>Navigation Data</b>   |                |                  |                     | Value               |  |
| Roll                     |                |                  |                     | $\ddot{\mathbf{0}}$ |  |
| Pitch                    |                |                  |                     | $\mathbf{0}$        |  |
| Yaw                      |                |                  | $\bf{0}$            |                     |  |
| <b>HDGD</b>              |                |                  | $\mathbf 0$         |                     |  |

© 2015-2017 GENEINNO All Rights Reserved

2.PC Setting

PC settings by the photo setting, Record settings, Compass calibration, Water type and Motor pattern five settings. Figure:

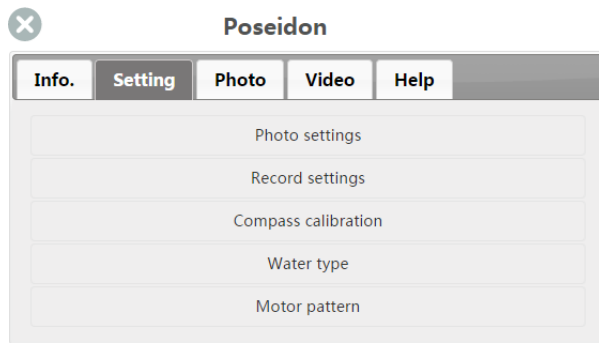

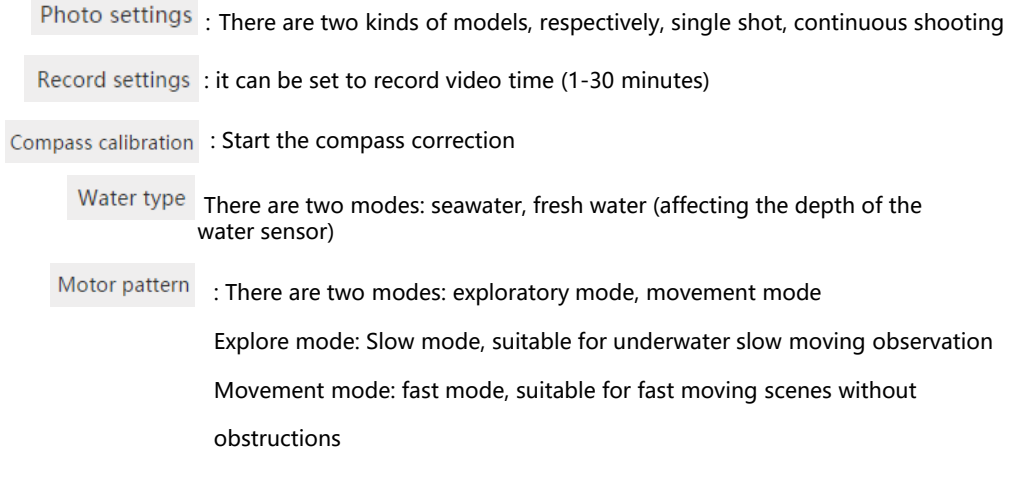

### **PC系统设置:**

3. Photo: Save to download to the local; Delete; Select all . Figure:

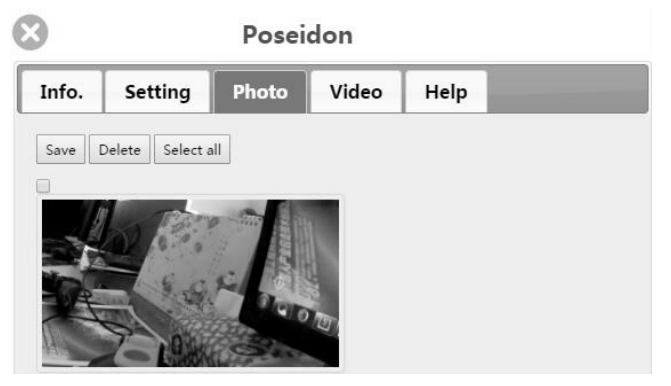

4. Video: Save to download to the local; Delete; Select all. Figure:

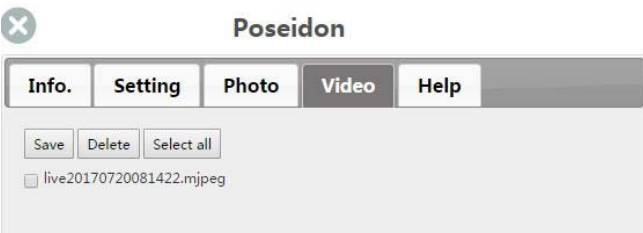

5. Help: how to use Smurfs 1, how to browse photos and videos, then operate Poseidon 1, how to charge the drone and buoy, how to handle common faults and contact us. Figure:

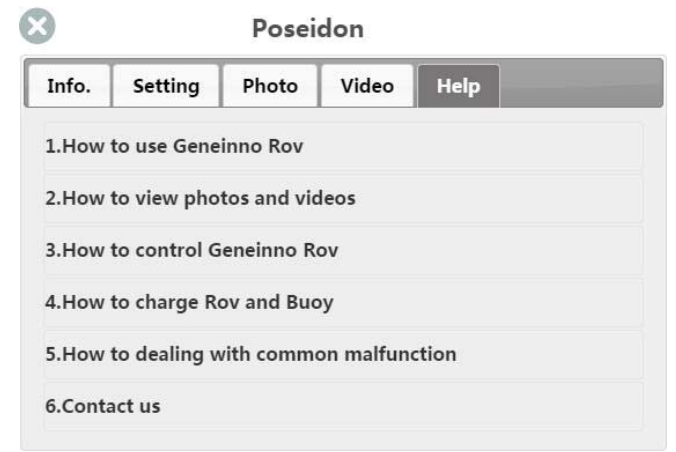

© 2015-2017 GENEINNO All Rights Reserved

### **App main interface:**

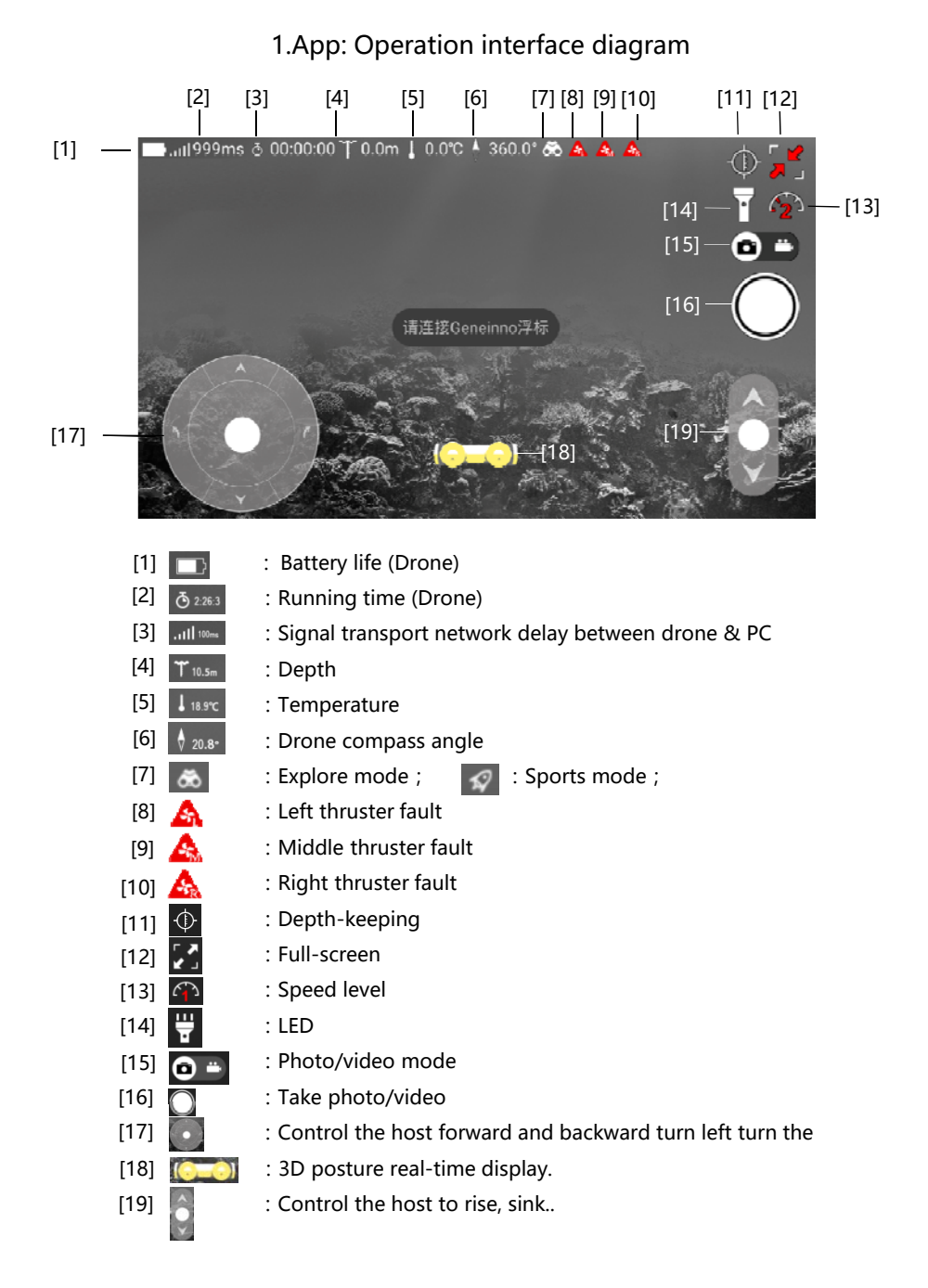

© 2015-2017 GENEINNO All Rights Reserved

### **App System Setting:**

The system settings consists of information, settings, photos, videos, help, and more. Figure:

### **App system settings interface**

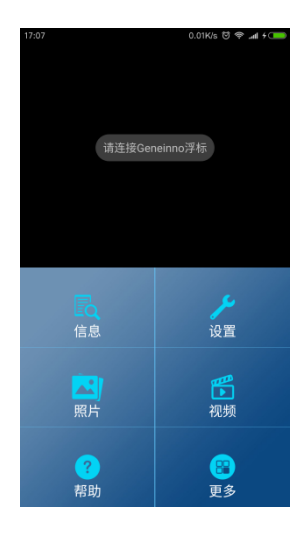

App settings consist of usage scenes, manipulation mode, camera mode, and burn settings.

1.App information from the water temperature, internal temperature, battery power, battery voltage, battery current, storage space, internal humidity, running time, firmware version, propeller speed, nine-axis data. Figure:

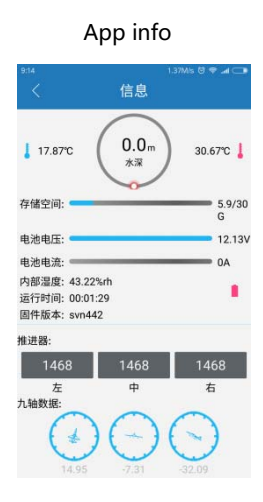

: Water temperature : Host internal temperature : Host battery power Storage space: Host internal storage space. Battery voltage: host battery voltage Battery current: host battery current Internal humidity: host internal humidity Run time: host run time Firmware version: Host firmware version Propeller: propeller parameters Nine axis data: host 3D gesture

© 2015-2017 GENEINNO All Rights Reserved

### **App setting:**

2. App settings consist of usage scenarios, manipulation modes, Photo modes, and burn settings. Figure:

#### App setting

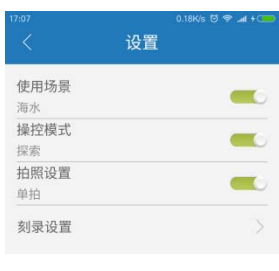

Photo modes: There are two modes, single shot, continuous shooting Burn settings: you can set the recording video time (1-30 minutes) Usage scenarios: There are two modes: seawater, fresh water (affecting the depth of the water sensor) Manipulation modes: There are two modes: the exploration mode, the movement mode Exploration mode: Slow mode, suitable for underwater slow moving observation. Movement mode: fast mode, suitable for fast moving scenes without obstructions.

3. App photos: divided into remote ROV directory and local directory, long press to select the photo to save, delete and select all.

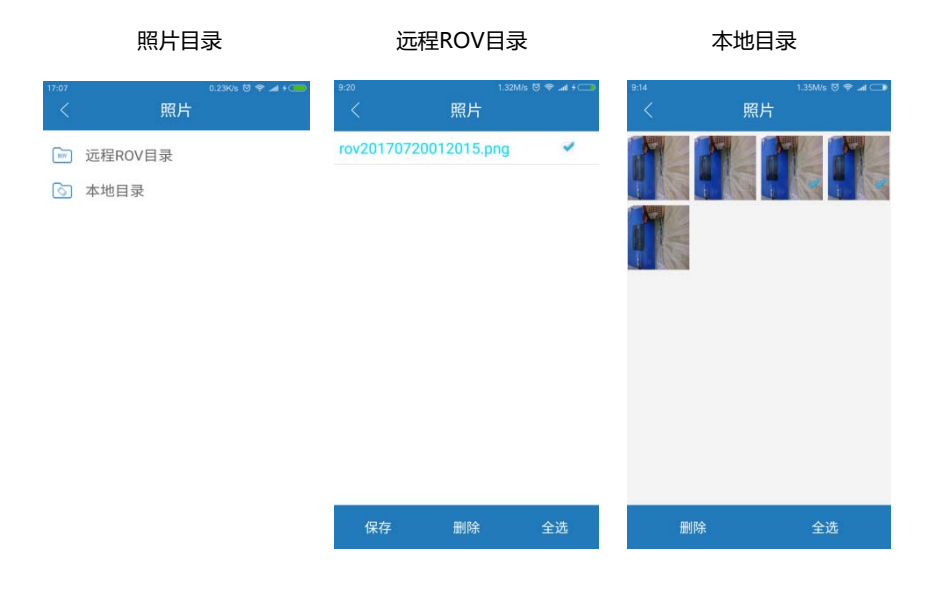

### **App System Setting:**

4.App video is divided into remote ROV directory and local directory. Click the directory, long press to select the photo appears delete key and select all keys.

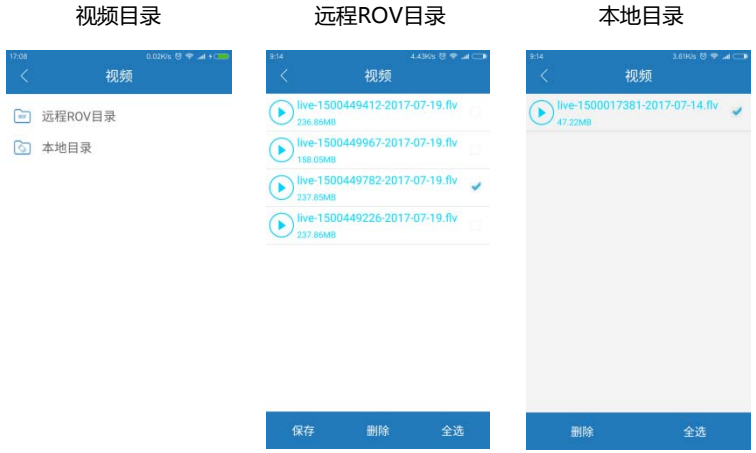

5.App Help: consists of connections, handles, faults, and composition. About the page by checking updates, sharing to friends, official microcredit, official website and business cooperation.

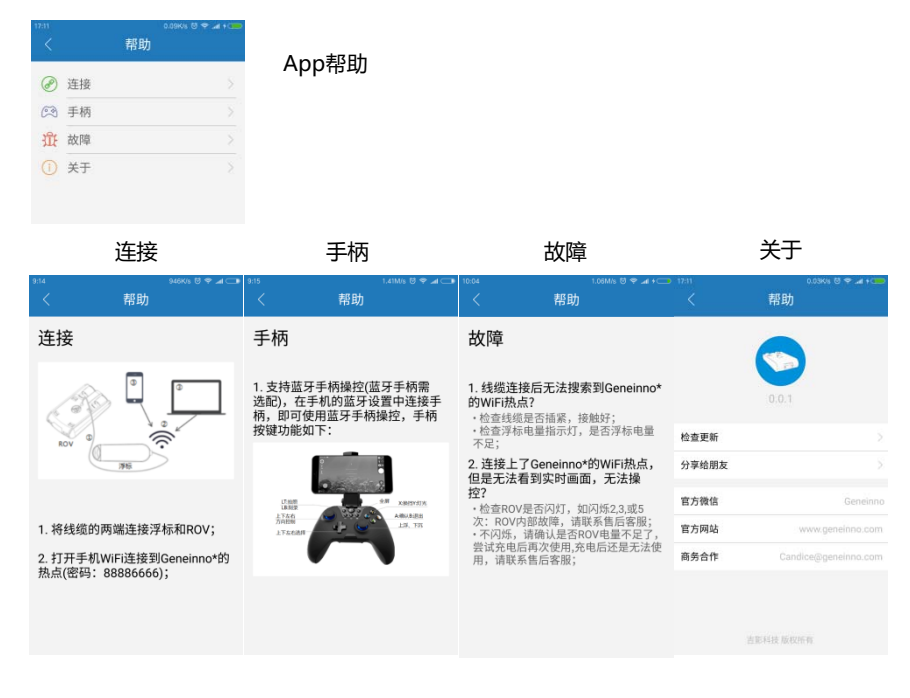

### **App System Setting:**

6. App more: by the official microblogging and official forums. Figure:

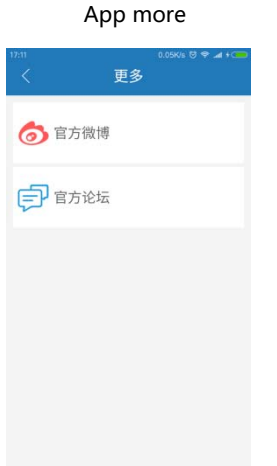

### **IV. The Failure and Troubleshooting Methods**

1. Can not search for GENEINNO WIFI hotspots after cable connection Check if the cable is tightly connected Check buoy power indicator, whether the buoy is low 2. Connected to the GENEINNO WIFI hot spots, but can not see the real-time picture, can not control A, Check whether the host flashing lights, such as flashing 2,3 or 5 times, the host internal failure, please contact customer service B, Do not blink, please confirm whether the host power shortage, try to re-use after charging; charge or can not be used, please contact customer service 3.Motor lock fault Please first power off, manually remove the obstacles, and then power to re-boot.

### **五、Appendix**

Drone Weight 7.48Ibs (3.4kg) Dimension 14.88×8.26×3.46 inch 378×210×88 mm Depth 393.7 ft (120m) Speed 6.6ft/s (2m/s) Degrees of Freedom Forward/back, rise/fall, left/right, roll Thruster 3 Camera Image Sensor 1/2.9 inches CMOS Video Resolution **1080p** Video Format H264 FLV Photo Fomat DPEG FOV 120° Lumen 600lm×2 Micro SD 32G \_Tether\_ Strength 500N(50KG) Length 98.43ft/328.08ft (30m/100m) Diameter 4.5mm/0.18 inch Sensors IMU 3 axis gyro & accelerometer Depth Sensor +/- 0.2m Temp. Sensor\_\_\_\_\_\_\_\_\_\_\_\_\_\_\_\_\_\_\_\_\_\_\_\_\_+/-0.5℃\_\_\_ **Battery** Chemical Lithium Capacity 9000mAh Run time Charge time 2 hours App Platform **IOS** and Andriod

**Product parameters**

### **五、WarrantyServices**

1. 产品在使用中出现故障,请尽快和我公司售后服务取得联系、咨询,以免延误您的使用和维 修期限。

2. 本产品自客户购买之日起实行整机跟踪服务, 保修一年, 在保修期内, 因

设备本身不良引起的故障,本公司负责免费修理。设备外壳划伤或撞击导致破损等用户使用造成

的,以及自行拆开维修等,将不享受免费维修。

3. 超过保修年限的,维修时收取维修费。(修理费+元器件费)

4. 售后服务请登录公司网站进行在线留言:

网址: www.geneinno.com/forum.php

欢迎您对我们的产品质量和售后服务提出宝贵意见。

## Poseidon 1 User Manual

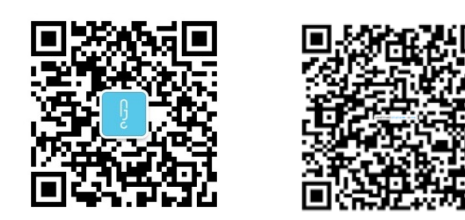

SCAN AND FOLLOW GENEINNO WECHAT AND WEIBO

深圳市吉影科技有限公司 www.geneinno.com